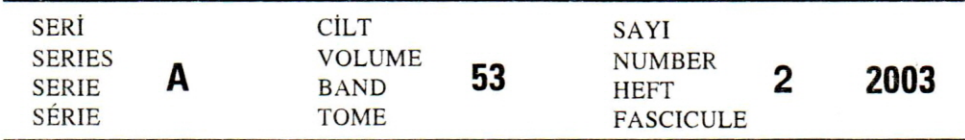

# **İSTANBUL ÜNİVERSİTESİ •• • ORMAN FAKULTESı**

# **DERGİsİ**

REVIEW OF THE FACULTY OF FORESTRY, UNIVERSITY OF ISTANBUL

ZEITSCHRIFT DER FORSTLICHEN FAKULTÄT DER UNIVERSITÄT ISTANBUL

REVUE DE LA FACULTÉ FORESTIÈRE DE L'UNIVERSITÉ D'ISTANBUL

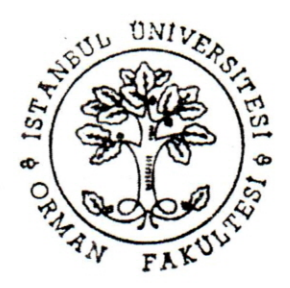

## TEK AĞAÇ ARTIM VE BÜYÜME VERİLERİNİN BİLGİSAYAR DESTEKLİ İSTATİSTİK ANALİZİ (GOYAN)

Y.Doc.Dr.Eyyüp ATICI<sup>1)</sup>

#### K ısa Özet

Bu çalışma, tek ağaçların büyüme ilişkilerinin belirlenmesinde kullanılan ve önemli ölçüde zaman-emek harcanmasını gerektiren gövde analizinin bilgisayar ortamında yapılmasına olanak sağlayacak bilgisayar yazılımının (GOVAN) gerçekleştirilmesi amacıyla yapılmıştır. Programda bir ağacın hacım hesapları bölümleme yöntemiyle, artım yüzdesi hesapları ise Pressler, Breymann I - II ve Leibnitz formüllerine göre yapılabilmektedir. Programda tek ağaçların boylanma ve boyuna kesit grafikleri mutlak ve bağıl grafikler olarak iki farklı biçimde çizilebilmektedir. Boylanma grafiği enterpolasyon yöntemi yanında 5 farklı m atem atik modele göre de çizilebiltnektedir. Boylanma eğrisi için kullanılan m atem atik m odellerin korelasyon ve regresyon analizleri yapılarak, modellere ait katsayı ve istatistikler hesaplanmaktadır. Ayrıca hacım ve artım hesapları ile tek ağaç gövdesinin sayısal olarak tanımlanmasında kullanılan çap düşüşü, çap oranı, dolgunluk katsayıları ve göğüs boyu şekil katsayısı değerleri yaş periyotlarına göre hesaplanarak ekrandan veya yazıcıdan tablo olarak alınabilmektedir. Ayrıca bir ağacın yaş periyotlarına göre göğüs çapına bağlı olarak ürün çesitleri dökümü de elde edilebilmektedir.

Anahtar Kelimeler: Gövde Analizi, Artım, Büyüme

#### 1.GIRIS

Günümüzde çeşitli amaçlar için toplanan ham verilerin belirli özelliklere göre sınıflandırılması, saklanması ve değerlendirilmesi konusunda önemli gelişmeler olmuştur. Bilimsel araştırmalarda, bilgisayarların icadına kadar ham verilerin işlenmesi ve değerlendirilmesi uzun zaman ve emeğin harcanmasını zorunlu kılmıştır. Yapılan bir işlemde hata olması durumunda hesaplamaların aym emek ve zaman periyodu içerisinde tekrar edilmesi gerekmektedir. Bilgisayarlar, araştırmalarda harcanan zaman ve emeği önemli ölçüde azaltmıştır. Bilgisayarlar verileri depolayan, taşıyan, işleyen ve sonuçlan çok kısa süreler içerisinde veren otomatik makineler olarak tanımlanabilir (AKALP/ SARAÇOĞLU 1989). Bu makineler, astronomi-uzay bilimleri, basm-yaym, mühendislik-mimarlık ve tasanm , maliye, biyoloji ve tıp, bankacılık, ordu, eğitim ve bilim sel araştırmalar gibi bir çok sektörde yoğun olarak kullanılmaktadır (GÜVEN/DENİZ 1998). Bilimsel araştırmalarda

<sup>&</sup>lt;sup>1)</sup> İ.Ü.Orman Fakültesi, Orman Hasılatı ve Biyometri Anabilim Dalı

özellikle iki veya daha çok değişken arasındaki ilişkilerin grafik ve sayısal olarak incelenmesinde ve model geliştirmede (simülasyon) yoğun bir takım bilgisayar yazılımları kullanılmaktadır. Matlab, Spss, Statgraph, Quatropro, Excel, Autocad, Landscape Management System (Lms), Forplan, Bitki Seçim Programı gibi yazılımlar bunlara ömek olarak verilebilir (KENT ve Ark. 1993; NUROSIS 1993; SARAÇOĞLU/UZUN 1994; OLIVER 1996; OM URA 1999). Bu tür programlar belirli amaçlar için geliştirilmiştir. Her araştırma için kullanılması her zaman mümkün olmamaktadır. Bu nedenle araştırıcılar kendi amaçları doğrultusunda kullanabilecekleri yazılımları geliştirmek durumundadır.

Bu çalışmada, Orman Hasılatı ve Biyometri, Orman Amenajmanı, Süvikültür ve Toprak ilm i ve Ekoloji gibi orm ancüık bilim dallannda yapılan bilimsel araştırm alannda , eşit yaşlı ve değişikyaşlı meşcerelerde tek ağaç büyümesinin yaşa ve yetişme ortamı koşullarına göre araştırılmasında kullanüan gövde analizi ham verilerinin bilgisayar ortamında değerlendirilmesine olanak sağlayacak bilgisayar yazdımınm (GOVAN) geliştirilmesi amaçlanmıştır. GOVAN programıyla tek ağaçlara ait gövde analizi ham verilerinin grafik ve sayısal olarak değerlendirilmesi yapılmaktadır. Programda, tek ağacm boylanma ve boyuna kesit (gövde modeli) grafikleri çizilmektedir. Boylanma eğrisi grafiği analize konu olan birden fazla ağaç için tek grafikte karşüaştırma olarak çizilebilmektedir. Boylanma eğrileri enterpolasyon yöntemine göre çizilebildiği gibi 5 farklı matematik modelin regresyon analizi sonuçlarına göre de elde edilebilmektedir. Tek ağaçların hacım hesaplan bölümleme yöntemine göre, artım hesaplan periyotlar arası fark biçiminde ve artım yüzdesi hesaplan ise Breyman I-B, Pressler ve Leibnitz formüllerine göre yapılmaktadır. A ynca tek ağaç gövdesinin sayısal olarak tanımlanmasında kullanılan çap düşüşü, çap oram, dolgunluk katsayılan ile göğüs boyu ve doğal şekil katsayılarının hesaplan yapılmaktadır. Yine tek ağaçların her yaş periyodu için göğüs çaplarına bağlı olarak ürün çeşitleri dökümü de elde edilebilmektedir. Programda elde edilen bütün tablo ve grafiklerin çıktılan, bilgisayar sistemine bağlı bir yazıcıdan alınabilmektedir.

#### **2. MATERYAL VE METOT**

Bilgisayar yazılımlarının geliştirilmesinde öncelikle kullanılacak bilgisayarın modeli ile programlama dilinin belirlenmesi gerekir. Bunların yarımda, bilgisayar sistemine bağb çevre cihazların modeli ile işletim sisteminin özelliklerinin bilinmesi de büyük önem kazanır. Problemin bilgisayar ortamına aktarılmasında kullanılacak programla dilinin özellikleri özel bir öneme sahiptir. Gövde analizi bilgisayar yazılımı için kullanılacak programlama dilinin;

- Matematik hesapların kolayca yapılmasına olanak sağlayacak matematik arşiv fonksiyonlarım içermesi,
- Grafiklerin hassas olarak çizilmesine ve bunların yazıcıdan kaliteli bir baskı olarak çıktısının alınmasını sağlayacak donanım özelliklerine sahip olması gerekir.

Programın yazılımında, yukarıda belirtilen özelliklere sahip olan yüksek seviyeli programlama dillerinden M.S. QuikBasic 4.5 programlama dili kullanılmıştır. Programda kullanılacak ham veriler, bölümleme yöntemine (şekil 1) göre herhangi bir ağaçtan alınacak kesitlerden sağlanabilir. Her bir kesit için kesit yüksekliği, seksiyon uzunluğu, kesitteki yıllık halka sayılan, ağacm kesit yüksekliğini aldığı yıl sayısı ve periyodik yaşlardaki çaplar ölçülerek tablo 1 haznlanır. Tablo 1, programın işleyeceği ham verileri oluşturmaktadır.

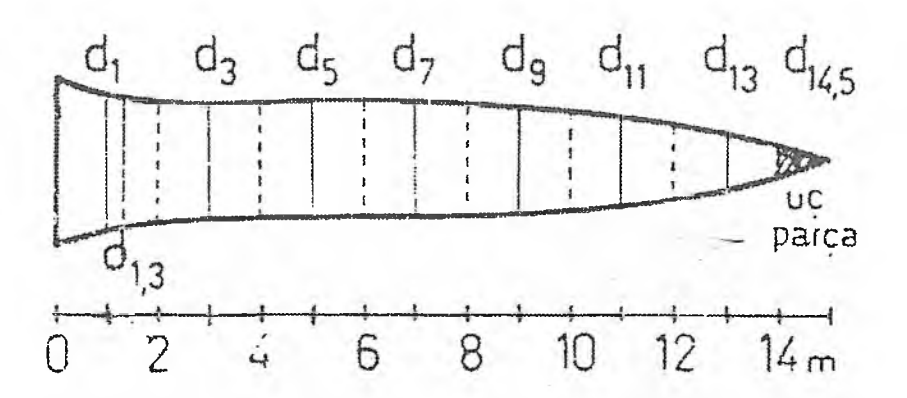

Şekil 1 : Gövde analizi yöntemine göre 15 m. boyundaki bir ağaçtan kesitlerin alınacağı yerler  $(d1, d2, \ldots, d14.5)$ 

Figure 1: Points where cross-sections are to be taken from a 15 m height tree for stem analysis

Tablo 1: GOVAN Programı İçin Gövde Analizi Ham Veriler Tablosu. Table 1: Untreated Data Table of Stem Analysis for the GOVAN Computer Software.

Orman Bölge Müd.: Zonguldak Ağaç No: DB11 Orman İşletme Müd.: Yenice Boy(m): 8.80 Orman Serisi: Kayadibi

Yaş(yıl): 31 Bölme-Bölmecik: 100 Kesim Tarihi: 25/08/1994 Ağaç Türü: Doğu Kayını Analizi Yapan: E. ATICI

J.

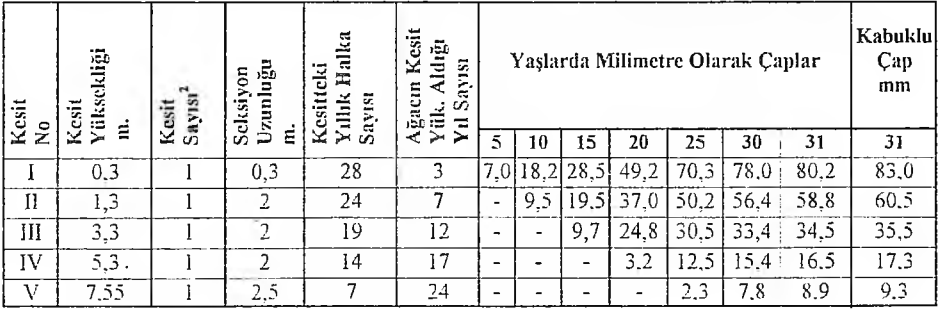

■ Kesit sayısı: gövde hacmi hesaplanacak örneklerde 1 değerini alırken, ağaç hacmi bulunacak örneklerde ise aynı yükseklikteki aövde ve dal kesitlerinin toplamıdır.

#### 3. BULGULAR

GOVAN programı M.S. QuickBasic 4.5 yorumlayıcısında IBM uyumlu tüm bilgisayarlarda çalıştırılacak şekilde geliştirilmiştir. Program bilgisayarın sabit diskinde govan isimli bir klasör içinde govan.bas dosyası üzerinden çalışmaktadır. Program, ana sayfası üzerinden kullanıcının komut girişine göre veri girişi ya da grafik veya hacım-artım hesaplamalarını yapmaktadır (Şekil 2). Program yazılımının geliştirilmesinde kullanılan temel algoritma Şekil 3 ' de gösterilmiştir.

#### 3.1 Veri Tabanı Tasarımı

GOVAN programı grafik çizimleri ve hesaplamaları 3 veri tabam dosyasıyla ilişkili olarak gerçekleştirmektedir. Veri tabanı dosyalan sabit diskin c:\govan klasörüne bağlı bil, çap ve kes isimli ikinci derece klasörlerinde bulunmaktadır. Gövde analizi yapılacak her ağaç için veri girişi yapılmak suretiyle veri tabanı dosyaları program tarafından otomatik olarak hazırlanmaktadır.

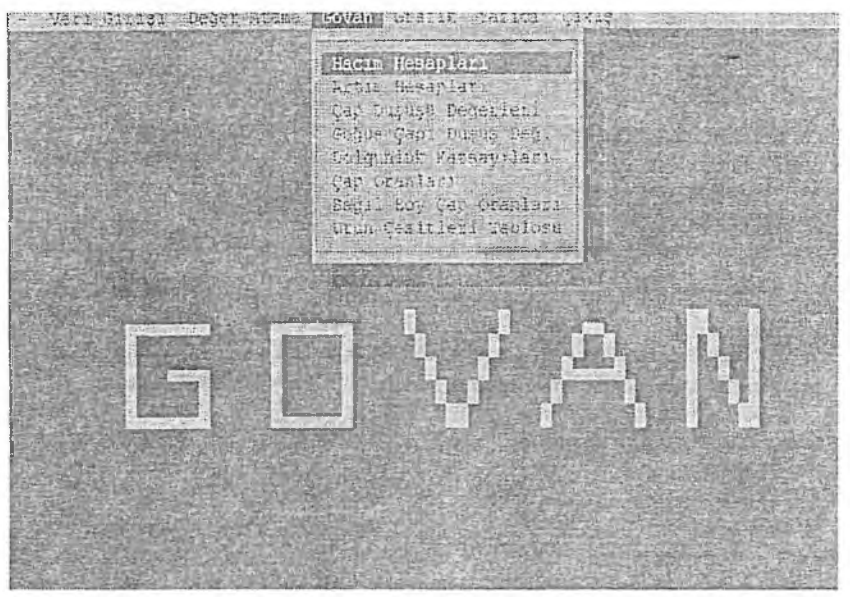

Şekil 2: GOVAN programının ana ckram Figure 2: Main screen of the GOVAN computer program

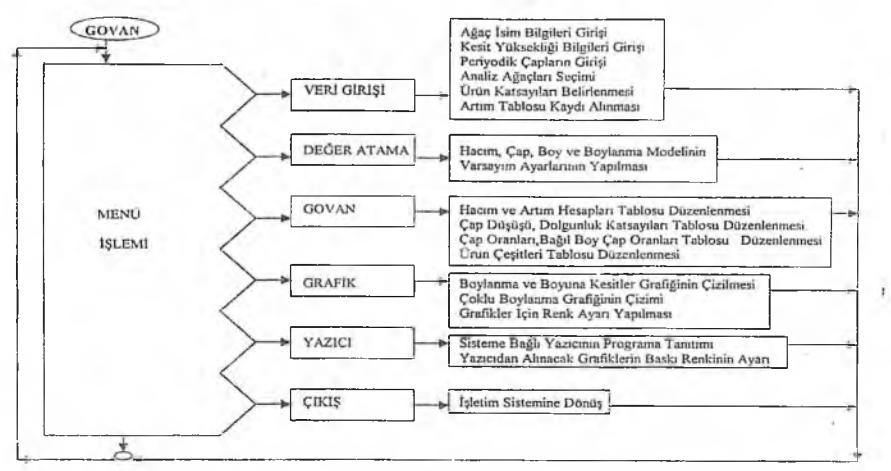

Şekil 3: Gövde analizi bilgisayar (GOVAN) programı genel akış diagramı. Figure 3: General algorithm diagram of the stem analysis computer program (GOVAN)

#### *Ağaç İsim B ilgilen (.BİL) Veri Tabam Dosyası ve Veri Yerleşim Tasanm ı*

Her ağaç için tablo 1' deki ağaç kodu, yaşı, boyu, kütük yüksekliği ve yaş periyodu gibi veriler, dosya adı ağaç ismi dosya uzantısı .BİL olacak biçimde kayıtlan sabit diske yapılmaktadır. Bu veri tabam dosyalan sabit diskin c:\govan\bil klasöründe bulunmaktadır. Programda söz konusu veri tabanı, Veri Girişi menüsünün Ağaç İsim Bilgileri komutuyla hazırlanır (Şekil 4). Veri tabanı dosyası değişkenleri ve bunlann veri tipi-büyüklük tanımlan ile kayıt yerleşimi ise şu şekildedir.

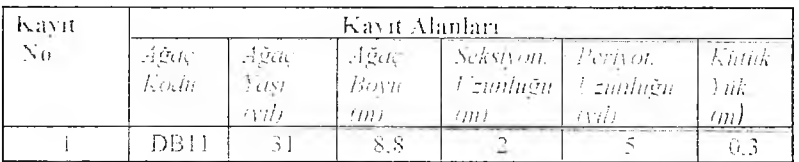

#### .BİL dosyalarının kayıl yerleşimi

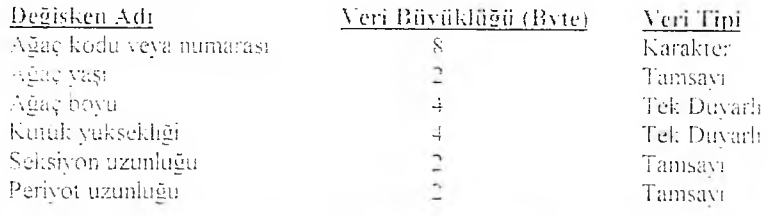

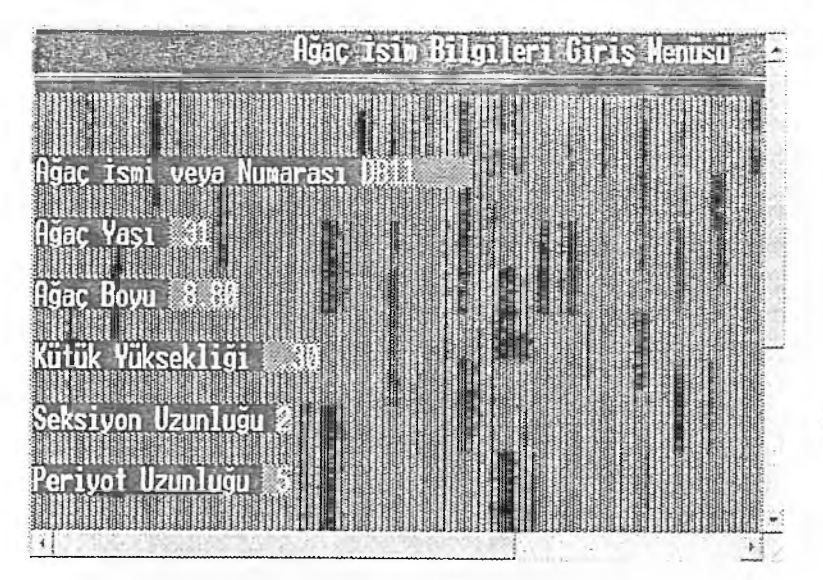

Şekil 4: Gövde analizi ağaçları için isim bilgileri girişi Figure 4: Name information access for stem analysis trees

#### *Ağaç Kesit Bilgileri (.KES) Veri Tabam Dosyası ve Veri Yerleşim Tasarımı*

Her ağaç için tablo 1' deki kesit yüksekliği, kesit sayısı ve kesitteki yıllık halka sayılan programa ham veri olarak girilerek , ağacın kesit yüksekliğine ulaştığı yıl sayısı otomatik olarak hesaplanmaktadır (Şekil 5). Girilen ve türetilen bu bilgiler dosya adı ağaç ismi, dosya uzantısı .KES olacak biçimde sabit diskin c:\govan\bil klasörüne kaydedilmektedir. Programda söz konusu veri tabanı, Veri girişi menüsünün Kesit Yüksekliği Bil. komutuyla hazırlanır (Şekil 3). Veri tabanı dosyası değişkenleri ve bunların veri tipi-büyüklük tanımları ile kayıt yerleşimleri şu şekildedir.

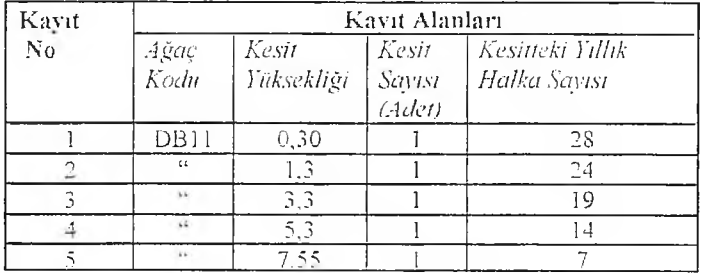

#### *.KES* dosyalarının kayıt yerleşimi

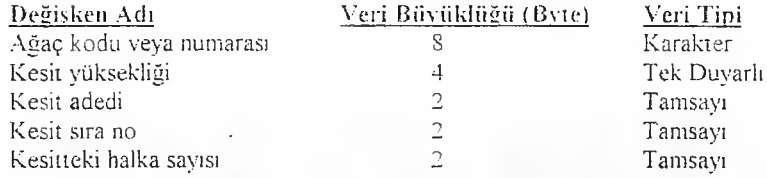

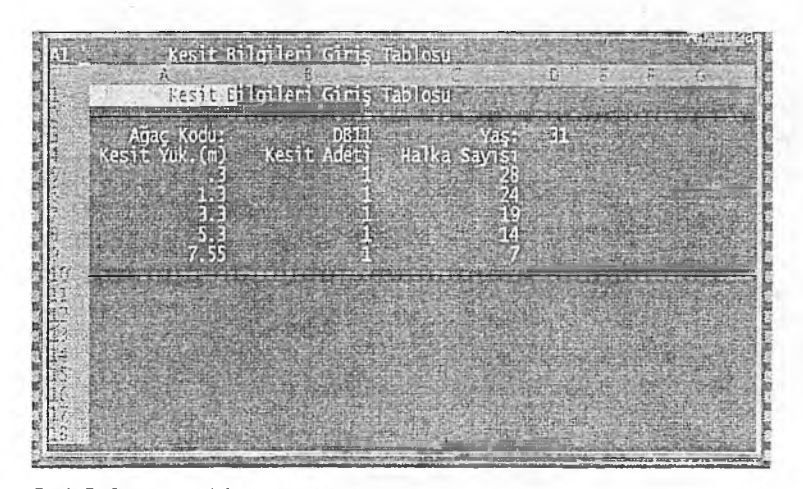

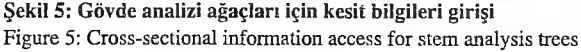

#### *Periyodik Çap Bilgileri (.CAP) Veri Tabanı Dosyası ve Veri Yerleşim Tasannu*

Gövde analizi yapılan ağaçları için tablo 1'de her kesit yüksekliği için yaş periyotlarında ölçülen milimetrik çaplar, dosya adı ağaç ismi, dosya uzantısı .CAP olacak biçimde sabit diskin c:\govan\cap klasörüne kaydedilmektedir. Programda periyodik çapların girişi, kesitlerde her yaş periyodu için ölçülen iki çap değeri veya bunların ortalaması olarak tek değer şeklinde girişi mümkün olmaktadır (Şekil 6). .CAP veri tabanı dosyası Veri Girişi menüsünün Periyodik Çaplar komutuyla hazırlanmaktadır. Veri tabam dosyası değişkenleri ve bunların veri tipi-büyüklük tanımlan ile kayıt yerleşimleri ise şu şekildedir.

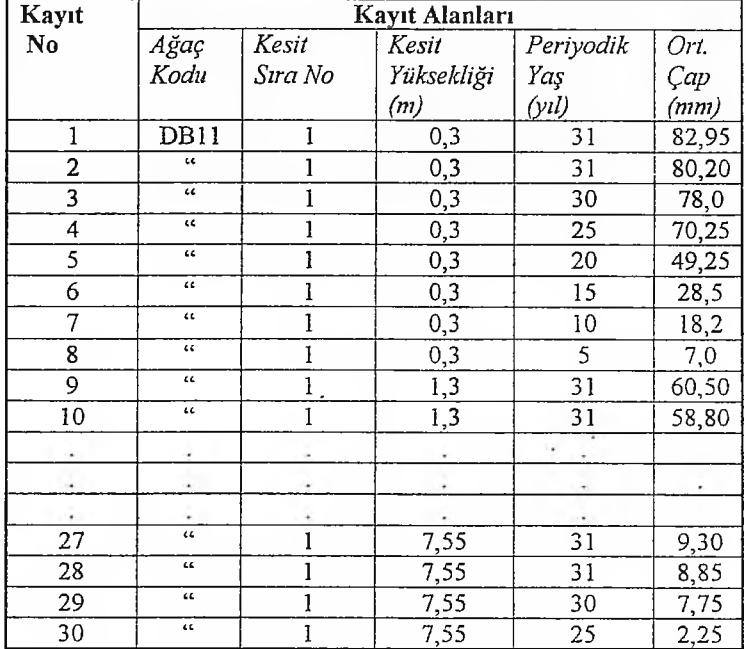

#### *.CAP* dosyalarının kayıt yerleşimi

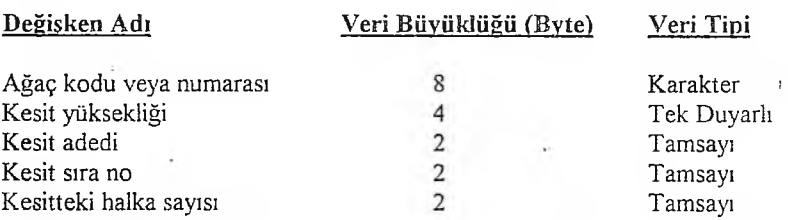

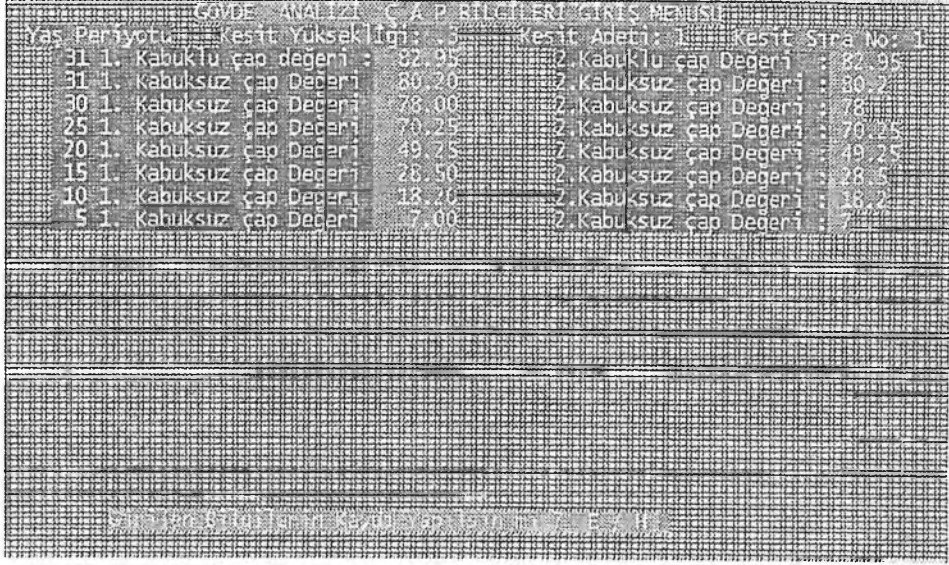

Şekil 6: Gövde analizi ağaçlan için periyodik çapların girişi Figüre 6: The access of periodic diameters for stem analysis trees

#### 3.2 Tek Ağaç Artım-Büyüme Miktarlarının Hesabı ve Bunların Grafik-İstatistik Değerlendirmesi

#### 3.2.1 Hacim Hesapları

Programda tek ağaç hacmi, programa girilen seksiyon uzunluğuna göre bölümleme yöntemiyle her yaş periyodu için kütük, uç parça ve seksiyon hacımları toplamı olarak belirlenmektedir (Formül 1). Kütük ve seksiyon hacımları orta yüzey formülüyle, uç parça hacını ise koni hacım formülüyle hesaplanmaktadır (KALIPSIZ 1984).

$$
v = \frac{\pi}{4} d_i^2 l_1 + \frac{\pi}{4} \Big( d_i^2 + d_2^2 + d_3^2 + \ldots + d_n^2 \Big) l_2 + \frac{1}{3} \frac{\pi}{4} d_{uc}^2 l_3 \tag{1}
$$

v= Ağaç hacımı (dm3) l,=Kütük yüksekliği (dm) l<sub>2</sub>=Seksiyon uzunluğu (dm) l<sub>3</sub>=Uç parça uzunluğu (dm)  $d_1$ =Kütük çapı (dm)  $d_1, d_3, \ldots, d_n$  = Seksiyon orta çapları (dm)  $d_{uc} = U \varsigma$  parça taban çapı (dm)

Hacım hesapları programa girilen verilere göre kabuklu ağaç hacmi veya gövde hacımı şeklinde yapılabilmektedir. Programda kabuklu gövde hacımı hesaplanacaksa hesaplama öncesi Değer Atama menüsünden Gövde Hacmi komutu çalıştırılmalıdır. Tablo 1'de verilen DB11 kodlu örnek ağaç için programdan alman çıktı şu şekildedir (Şekil 7).

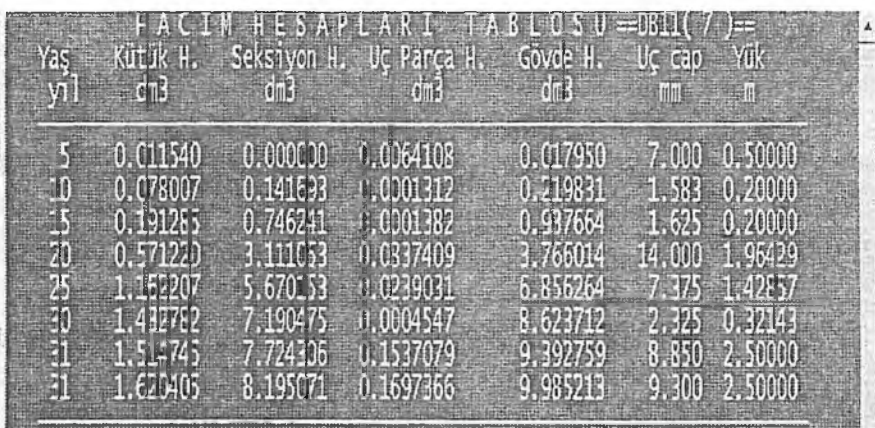

#### **Şekil 7: GOVAN programı hacım hesapları tablosu** Figure 7: Volume computations table of the GOVAN computer program

#### 3.2.2 Artım Hesapları

Programda periyodik cari çap, boy ve hacım artım hesaplan ;

Periyodik çap artımı :

$$
\sum_{i=1}^{n} i_d = d_s - d_h \tag{2}
$$

Periyodik boy artımı : ^ = - *\* (3)

$$
\sum_{i=1}^{n} l_{h} = h_{z} - h_{b}
$$
 (3)

Periyodik hacım artımı :

$$
\sum_{i=1}^{m} \hat{t}_{v} = F_{s} - F_{b}
$$
 (4)

 $d_b$ ,  $h_b$ ,  $V_b$ : Periyod başı çap (cm), boy (m) ve hacım (dm<sup>3</sup>) değerleri  $d_{s_1}$  h<sub>s</sub>,  $V_s$ : Periyod sonu çap (cm), boy (m) ve hacım (dm<sup>3</sup>) değerleri n : Periyot uzunluğu (yıl)

formülleriyle hesaplanmaktadır (FIRAT 1973: KALIPSIZ 1984). Periyodik hacım artını yüzdesi;

$$
P_{\rm r} = \frac{100}{n} \frac{\Gamma_{\rm r} - \Gamma_{\rm h}}{\Gamma_{\rm r}}
$$
 (BREYMANN I) (5)  
\n
$$
P_{\rm r} = \frac{100}{n} \frac{\Gamma_{\rm s} - \Gamma_{\rm h}}{\Gamma_{\rm r}}
$$
 (BREYMANN II) (6)  
\n
$$
P_{\rm r} = \frac{200 V_{\rm r} - V_{\rm h}}{V_{\rm r}}
$$
 (BREYMANN II) (6)

$$
P_{V} = \frac{200}{n} \frac{V_{\tau} - V_{b}}{V_{s} + V_{b}}
$$
 (PRESSLER) (7)

$$
P_{\nu} = 100 \left( \sqrt[4]{\frac{V_s}{V_B}} - 1 \right) \tag{8}
$$

formülleriyle 4 farklı şekilde belirlenmektedir (BRUCE-SCHUMACHER 1950; JERRAM-BOURNE 1949; HUSCH-MILLER-BEERS 1982; KALIPSIZ 1984). Tablo 1' de verilen örnek ağacın programda yapılan artım hesaplan (hacım artım yüzdesi pressler formülüne göre) için alman çıktısı ise şöyledir  $(Sekil 8)$ .

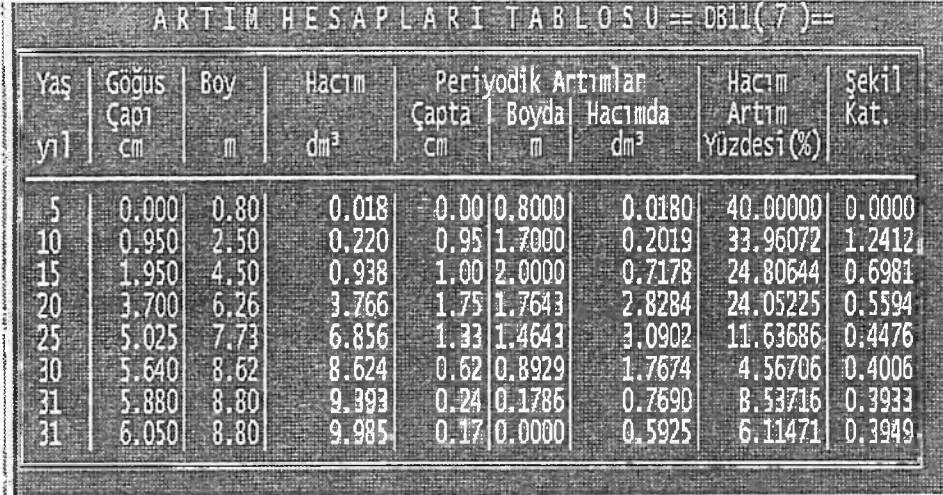

Şekil 8: GOVAN programı artım hesapları tablosu Figure 8: Increment computations table of the GOVAN computer program

#### 3.2.3 Boylama Eğrisi ve Boyuna Kesit Grafiğinin Çizilmesi

Programda bir ağacın boylanma eğrisi;

<span id="page-10-0"></span>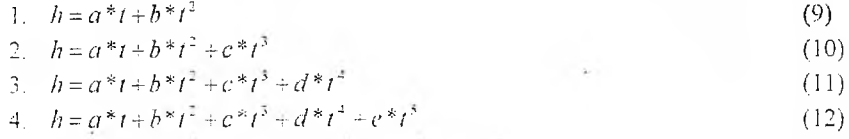

- 5.  $h = a^{*}t + b^{*}t^{2} + c^{*}t^{2} d^{*}t^{4} + e^{*}t^{5} + f^{*}t^{6}$  (13)
- 6. 1-5 Yöntemlerinden En Yüksek F Değerine Göre
- 7. Enterpolasyon Yöntemi

olmak üzere yedi farklı seçeneğe göre çizilebilmektedir (GÜNEL 1978, CURTIS 1967, KALIPSIZ 1982). Formüllerde; h : boy (m),  $t$  : yas (yıl) ve a, b, c, d, e, f : model katsayılarını göstermektedir. 1-5 seçeneklerinde verilen boylanma eğrisi modelleri için regresyon analizi yöntemine göre model katsayıları, varyans analizi yöntemine göre hesaplanan F-testi istatistiği ile çoğul korelasyon katsayı belirlenmektedir. Örneğin DB11 nolu ağacın 3 nolu modele göre çizilen boylanma eğrisi ve istatistikleri şöyledir(Şekil 9 ve 10).

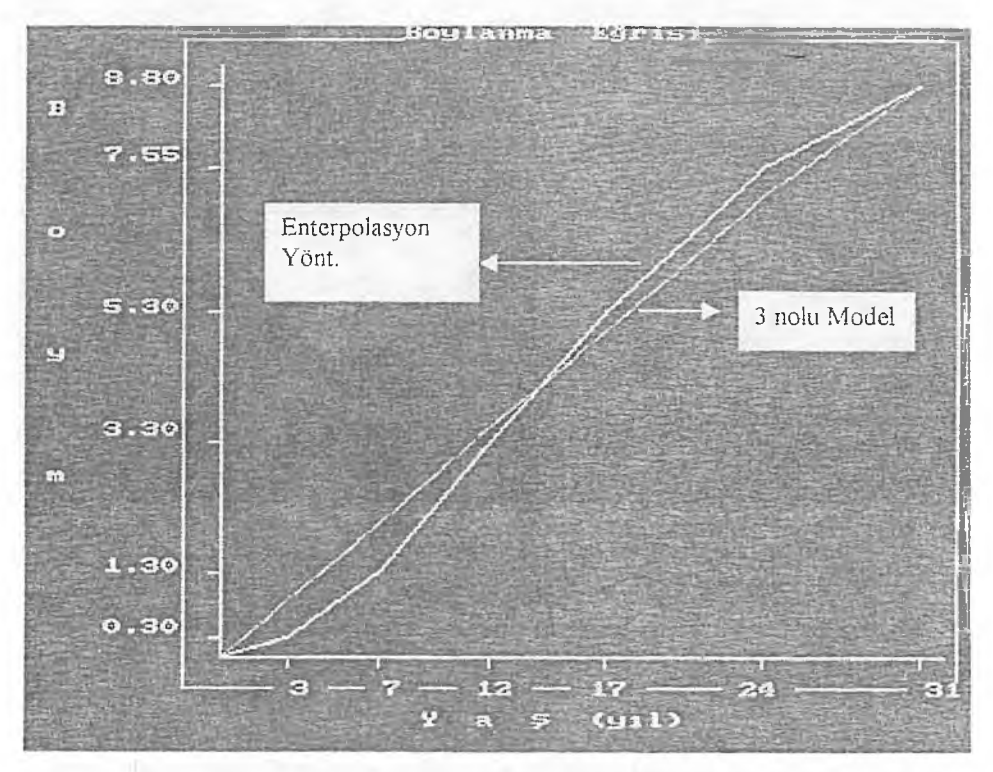

#### Şekil 9: DB11 kodlu ağacın 3 nolu matematik modele ve entepolasyon yöntemine göre çizilen boylanma eğrileri

Model katsayılarının belirlenmesinde, regresyon analizi yöntemine göre oluşturulan katsayılar matrisinin çözümünde elemanter satır işlemlerine göre geliştirilen FONKA isimli alt programdan yararlanılmıştır. Modelin regreyon analizinde toplam regresyon ve hata varyanslan ile F test istatistiği hesaplanmaktadır (Şekil 10). j

Modelin korelasyon analizinde,

$$
R = \sqrt{\frac{Toplam \text{ Re greyon} \quad \text{Faryansi}}{Toplam \quad \text{Faryans}}} = \sqrt{\frac{\sum (y_r - \overline{y})^2}{\sum (y - \overline{y})^2}}
$$
(14)

Figure 9: Height curves of the tree codded as DB11 and drawn according to the mathematical model 3 and interpolation method.

çoğul korelasyon katsayısı (R) , belirtme katsayısı (R2) ile katsayıların sıfır olma olasılığının test edilmesinde yararlanılan F ve t test istatistikleri belirlenmektedir. Ayrıca çoğul korelasyon katsayısının % 95'Iik alt ve üst güven sınırı değerleri de hesaplanm aktadır (Şekil 10) (KALIPSIZ 1981).

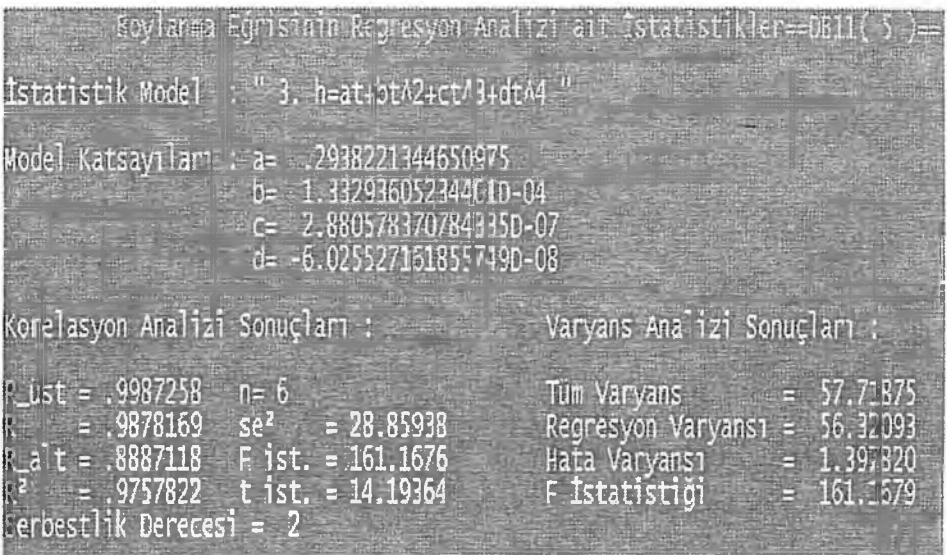

#### **Şekil 10: DB11 kodlu ağaca ait istatistikler** Figure 10: Statistics for tree named DB11

Programda analiz için birden fazla ağaç seçilecek olursa, bütün ağaçların boylanma grafikleri tek bir grafik üzerinde karşılaştırmaya olanak verecek biçimde çizilebilmektedir. Şekil 11 'de 63 ağacm boylanma eğrileri aym grafik üzerinde gösterilmiştir.

Programda her ağacın boyuna kesit grafiği (Gövde modeli) ayrı ayrı çizilmektedir (Şekil 12). Boylanma eğrisi ve boyuna kesit grafikleri çizildikten sonra grafik ekranının alt satırındaki **Büyültme/Küçültme** komutuyla grafiklerin x ve y eksenlerine farklı ölçek katsayıları uygulanarak görünümleri değiştirilebilir. Programda analiz işlemine konu olan ağaç sayısı sınırlı olmayıp, işleme konu bütün ağaçlar için grafik, hesap ve analiz işlemleri ağaçların seçim sırasına göre yapılabilmektedir.

#### **3.2.4 Biğer Hesaplamalar**

Program da bir ağacm periyodik yaşlardaki göğüs çapı değerlerine bağlı olarak elde edilebilecek tomruk, maden direği, sanayi odunu ve yakacak odun miktarları hesaplariarak tablo halinde alınabilmektedir (SUN-EREN-ORPAK 1978).

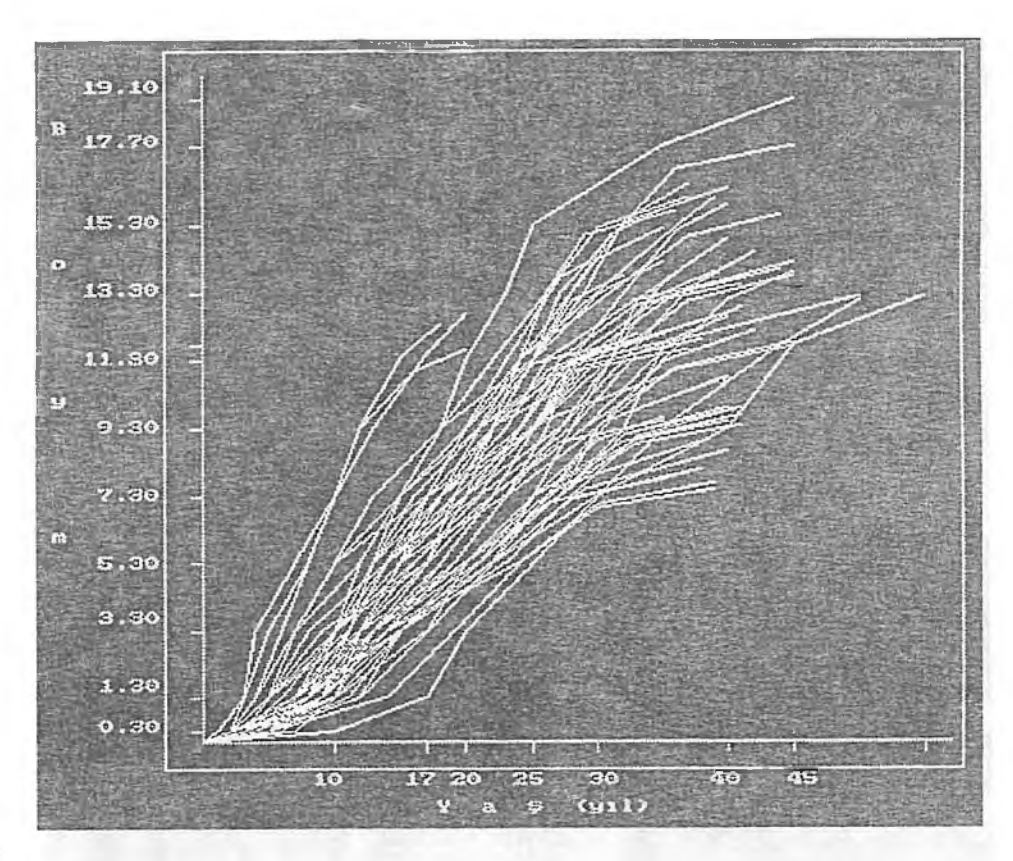

#### Şekil 11: 63 ağacm boylanma eğrileri Figure 11: Height curves of 65 trees

Bir ağaç gövdesinin sayısal olarak tanımlanmasında kullanılan;

Göğüs boyu şekil katsayısı  $f_{13} = \frac{V}{\sqrt{13}}$  (15)  $\frac{\pi}{4} d_{i,3}^2 h$ 

HOHENADL'ın doğal şekil katsayısı  $f_0$ 

$$
\mu = \frac{V}{\frac{\pi}{4} d_{0,1}^2 h}
$$
 (16)

Çap düşüşü *a* =

$$
\frac{d_1 - d_2}{l} \tag{17}
$$

 $Cap$  Oranları

$$
q_{1,4} = \frac{d_{1,4}}{d_{1,3}} \quad ; \quad q_{1/2} = \frac{d_{1,2}}{d_{1,3}} \quad ; \quad q_{3,4} = \frac{d_{3,4}}{d_{1,3}} \tag{18}
$$

Dolgunluk katsayıları 
$$
q_1 = \frac{d_1}{d_{1,3}};
$$
  $q_3 = \frac{d_3}{d_{1,3}};$   $q_4 = \frac{d_5}{d_{1,3}};$   $...;$   $q_n = \frac{d_n}{d_{1,3}}$  (19)

Hohenadl dolgunluk katsayılan 
$$
\eta_{0,3} = \frac{d_{0,3}}{d_{0,3}}
$$
;  $\eta_{0,5} = \frac{d_{0,5}}{d_{0,3}}$ ;  $\eta_{1,5} = \frac{d_{0,7}}{d_{0,1}}$ ,  $\eta_{1,6} = \frac{d_{0,9}}{d_{0,1}}$  (20)

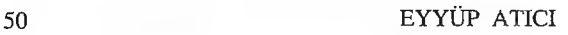

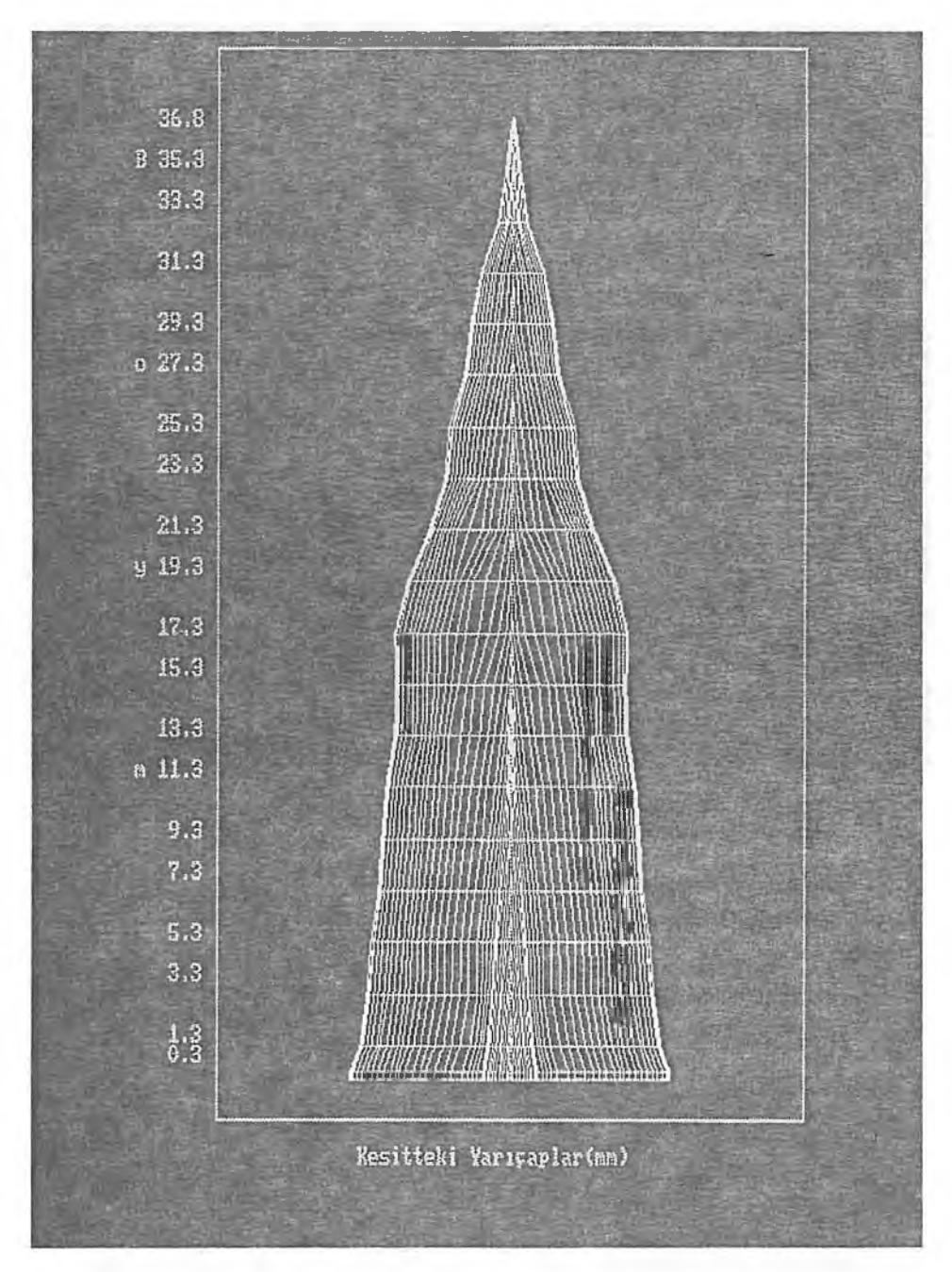

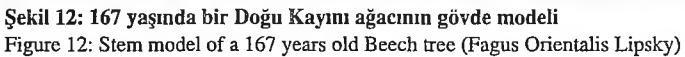

formül değerleri yaş periyotları itibariyle hesaplanarak, sonuçlar tablo biçimde elde edilmektedir (KALIPSIZ 1984). Formülerde yer alan sembolleri;

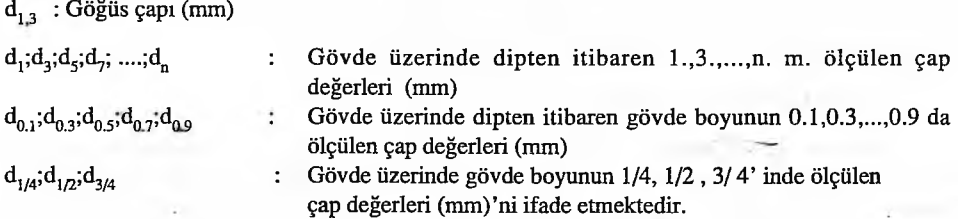

Programda bu tür hesaplar *Govan* menüsünün *Çap Düşüşü Değerleri, Dolgunluk Katsayıları, Cap O ranları, B a ğ ıl B oy Çap O ranları ve Ü rün Ç eşitleri* Tablosu kom utlarıyla yapılm aktadır.

**3.2.5 Programda Bir Ağacın Gövde Analizini Gerçekleştirme Aşamaları ve** Programın Diğer Özellikleri İle Mevcutlarıyla Karşılaştırması

Programda bir ağacm gövde analizini gerçekleştirmek için şu işlemlerin sırasıyla yapılması gerekir.

- 1. Ağaç isim bilgileri veri tabanının *Veri G irişi* menüsü *A ğaç İsim Bilgileri* komutuyla hazırlanması
- 2. Kesit bilgileri veri tabanının Veri Girişi menüsü Kesit Yüksekliği Bil. komutuyla hazırlanması
- 3. Periyodik çaplar veri tabanının Veri Girişi menüsü Periyodik Çaplar komutuyla hazırlanması
- 4. Analize konu olacak ağaçlarının *Veri Girişi* menüsünden *A naliz A ğaçlan* komutunun çalıştırılarak belirlenmesi
- 5. Gövde hacmi hesabı için *Değer Atama* menüsünden Gövde Hacmi komutunun çalıştırılması
- 6. Hacım ve artım hesapları elemanlarında kullanılacak ölçü birimlerinin *Değer Atama* menüsünden belirlenmesi
- 7. Eğer bir ağaç için ürün çeşitlerine döküm işlem i yapılacaksa *G ovan* menüsü *Ü rün Çeşitleri Tablosu* Komutu çalıştırılmadan önce *Veri Girişi* menüsü *Ürün K atsayilan* Komutu çalıştınlmalıdır.
- 8. 1-7 nci basamak işlemleri sonrası tek ağaçlar için Govan ve Grafik menüsü komutlan çalıştırılarak istenen analiz işlemleri yapılabilir

Programdan elde edilen gövde analizi sonuçlan (artım hesaplan tablosu) govan.dat dosyasma kaydı yapılarak Spss, Statgraph, Statica gibi istatistik paket programlarına ve Excel, Quatropro gibi sayısal veri işleyen programlara transferi yapılabilir. Gövde analizi sonuçlan istenilen birim ölçeğinde de elde edilebilir.

SARAÇOĞLU (1985), gövde analizi yöntemi için fortran 77 programlama dilinde GOVANA isimli bir program geliştirmiştir. Programda, ağaçların kesit boyu ve yaşları yardımıyla ağacın büyüme eğrisi en küçük kareler yöntemine göre belirlenmekte ve denklemden periyodik boylar hesaplanabilmektedir. Daha sonra seksiyona dayalı olarak göğüs yüzeyi, hacım artımı ve yüzdeleri, göğüs boyu şekil katsayısı ile doğuray denkleminin p ve r katsayilan dahil, toplam olarak 48 farklı

değer hesaplanmaktadır. Programda, elde edilen sonuçlara ait grafik çizim ve değişik istatistik analizler gerçekleştirilememektedir. Bu durum çok sayıda ağacm gövde analizi yapılan bir araştırmada eldeki sonuçların spss, statistica, statgraph, excel vb. gibi grafik çizim ve değişik istatistik analizler yapan ikinci bir programın yazılmasını gerekli kılmaktadır. Bu amaçla burada gerçekleştirilen program önemli ölçüde zaman ve emek kazancı sağlayacaktır.

#### 4. SONUC VE ÖNERİLER

Govan programı, tek ağaç büyümesinin analiz edilebilmesinde önemli ölçüde zaman-emek harcanmasına neden olan gövde analizi yönteminin bilgisayar ortamında yapılmasına olanak sağlamaktadır. Program Windows işletim sistemi altında MS-DOS modunda çalışmaktadır. Program harddiskte alt programlarıyla birlikte 2.535.120 baytlık bir alan kullanmaktadır. Program sayesinde aşağıda belirtilen bütün hesap ve çizim işlemleri yapılabilmektedir

- 1. Bölümleme yöntemine göre hacım hesaplan,
- 2. Periyotlar arası fark alma biçimde artım hesaplan,
- 3. Breyman I-II, Leibnitz ve Pressler formüllerine göre artım yüzdesi hesaplan ve istenen birim ölçeğinde çıktıların alınması,
- 4. Ağaçların boylanma eğrilerinin 5 farklı matematik modele veya enteıpolasyan yöntemine göre çizilmesi,
- 5. Matematik modellere göre çizilecek boylanma eğrilerinin korelasyon ve regresyon analizleri yapılması (Şekil 9),
- 6. Birden çok ağaçlar için boylanma eğrilerinin karşılaştırmalı olarak tek bir grafik üzerinde çizilmesi (Şekil 10),
- 7. Boyuna kesit grafiğinin istenilen yatay ve düşey ölçeklendirmeyle elde edilmesi,
- 8. Birden fazla ağaç için çizilecek gövde modellerinde en büyük ağaç baz alınarak boyuna kesit grafiklerinin çizilmesi,
- 9. Ağaç gövdesinin sayısal olarak tanımlanmasında kullanılan göğüs boyu şekil katsayısı, Honendal'm doğal şekil katsayısı, çap düşüşü, çap oram, dolgunluk katsayısı ve bağıl boy dolgunluk katsayılarının yaş periyotları için tablo biçiminde elde edilmesi,
- 10. Kızılçam, Karaçam, Sarıçam, Sedir, Göknar, Ladin ve Kaym ağaç türlerinde yapılacak gövde analizlerinde yaş periyotlan itibariyle elde edilebilecek ürün çeşitlerinin belirlenmesi,
- 11. Gövde analiz işlemi sonunda elde edilen hacım ve artım hesaplan sonuçlarının govan.dat dosyası yardımıyla diğer istatistik ve sayısal veri işleyen programlara aktarılması, gibi belirtilen bütün bu işlemler çok kısa süreler içerisinde yapdabilmektedir. Program, meşcerelerde artım ve büyüme üzerine yapılacak araştırmalarda, araştıncılara önemli bir araç olma özelliğine sahiptir.

### COMPUTER SUPPOMTED STATISTICAL ANALYSİS (GOVAN) OF THE INCREMENT AND GROWTH DATA OF INDIVIDUAL TREES

Y.Doc.Dr.Eyyüp ATICI

#### **Ahstract**

This research has been done in order to materialize a computer software which provides an opportunity to make stem analyses in computer environment that are used in the determination of the growth relationships of single trees. Volume calculations of individual trees in respect to section method and increment percent calculations in respect to Pressler. Breymann I-H and Leibnitz formulas in the program can be performed. Two different forms as absolute and relative graphs of the age-height and stem model graphs in program can be drawn. The age-height graph can be also drawn in respect to five statistical polinominal models in addition to interpolation method. Correlation and regression analyses of the statistical model used for drawing the age-height graph are carried out. Besides, coefficents and statistics of the models are computed as well. Volume and increment calculations and diameter decrease, diameter ratio, plumpness coefficents and stem form coefficent at breast height used for the numerical definition of individual trees can be computed according to age periods. Results of the these values can be taken in tables from computer monitor or printer. The amounts of the kinds of wood products for an individual tree are obtained in age periods.

#### Keywords: System analysis, Increment, Growth

#### **SUMMARY**

Today, important developments have occured in the classification, saving and evaluation of raw data collected for various purposes in terms of certain features. Computers have importantly decreased the time and labor spent in scientific researches. Certain softwares have been frequently used to examine the relationships between two or more variables and develop simulation model in scientific researches. The softwares like Matlab, Spss, Statgraph, Quattropro, Excel, Autocad, Landscape Management System (LMS), Plant Selection Program would be able to be cited as samples for the softwares (KENT ve Ark. 1993; NUROSIS 1993, SARAÇOĞLU-UZUN 1995, OLIVER 1996, OMURA 1999).

In this research, a computer software (GOVAN, figure 1) has been intended to be developed which presents an opportunity to apply the stem analysis in Computer enviroment that was used in materialized scientific researches relevant to single tree grovvth in forestry Science fıelds like Forest Yield and L<sub>ite</sub>, Forest Management and Siviculture. The program language to be used to realize such a roftware should :

- Contain the archieve functions that provide an opportunity to easily make mathematical computations,
- Support the hardware that helps the graphics to be sensitively drawn and the outputs of these graphics to be obtained with a quality print.

Because of these reasons, the high level programming language, MS.QuickBasic 4.5 has been used in writing the program GOVAN that works in MS-DOS mode under the Windows enviroment system in ali computers fitting to IBM. The program together with its sub-programs occupies a field of 2.535.120 bytes on harddisk and can make the following computations and analyses converting the raw data of stem analysis (Table 1) into three database fıles with extentions of BİL, KES and CAP :

- 1. Volume computations by the Sectioning Method,
- 2. Increment computations in the way of difference between periods,
- 3. Increment percent computations by Breymaım I-II, Leibnitz and Pressler formulas, an getting the outputs in the desired scales,
- 4. Drawing the growth curves of trees according to five different statistical models or interpolation method,
- 5. Making the correlation and regression analyses of growth curves to be drawn by statistical models (Figüre 9),
- 6. Drawing the grovvth curves comparatively on the same graph,
- 7. Obtaming the lengthwise section graph with the desired horizontal and vertical scale,
- 8. Drawing the relative lengthwise section graphs assuming the biggest tree as a base in stem models to be drawn for more trees than one,
- 9. The obtainment of the tables of age periods which contam breast height form coefficent, Hohenadl's natural form coefficent, diameter decrease, diameter ratio, plumpness coefficents and relative height plumpness coefîicents that are used to describe quantitatively the tree stem,
- 10. The specification of wood product kinds to be obtained in terms of age periods in stem analyses to be made for the tree species of red pine (Pinus brutia), black pine (Pinus pallasiana), scotch pine (Pinus silvestris), cedar, fır, spruce and beech,
- 11. The transfer of the results of volume and increment computations obtained at the end of stem analysis procedure to the programns that process numerical data through the govan.dat file.

All procedures specified above can be done within very short times. The program is an important tool for increment and grovvth researches to be made in forest stands.

#### **KAYNAKLAR**

AKALP, T., SARAÇOĞLU, Ö., 1989: Applesoft Basic. İ.Ü. Or..Fak.Yayın No. 403/3554, İstanbul.

BRUCE, D., SCHUMACHER, F.F., 1950: Forest Mensuration. McGraw-Hil Book Comp.New York.

FIRAT, F., 1973: Dendrometri. İ.Ü. Or. Fak.Yayın No.1800/193. İstanbul.

CURTIS, R.O., 1967: Height-Diameter and Height-Diameter-Age Equations for Second- Growth Douglas-Fir, Forest Sicence, Volüme 13, Number 4, Dec.

GUNEL, H. A. 1978: Tek Ağaç ve Meşcerede Artım ve Büyümenin Matematiksel Modelleri. İ.Ü. Or. Fak. Yaym No. 254.

GÜVEN, Z. DENİZ, B., 1998: Bilgisayara Giriş. Sürat Y ayınlan, A sır M atbaacılık, İstanbul.

HUSCH, B., MİLLER, C. I., BEERS, T. W., 1982: Forest Mensuration. Jolın Wiley & Sons Inc. Newyork.

JERRAM, M.R.K., BOURNE, R., 1949: Elementary Forest Mensuration. Thomas Murby and Company,London.

KENT, B., BEVERS, M., SLEAVIN, K., E., MERZENICH, J. P., HEINER, J., TURNER, M., HALL, S.B., 1993: Operations Guide for FORPLAN on Microcomputers (Release 14.2), USDA Forest Service, General Technical Report RM-235.

KALIPSIZ, A., 1981: İstatistik Yöntemler. İ.Ü. Or. Fak.Yaym No.2837/294.İstanbul.

KALIPSIZ, A., 1982: Orman Hasılat Bilgisi. İ.Ü. Or.Fak.Yaym No.3052/328.İstanbul.

KALIPSIZ, A., 1984: Dendrometri. İ.Ü. Or. Fak. Yayın No. 3194/354. İstanbul.

NUROSIS, M. J., 1993: SPSS for Windows Professional Statistics Release 6.0, Chicago, USA.

OLFVER, C. D., 1996: Landscape Management System. Draft U ser's Manual, LMS Ver.1.3.

OMURA, G., 1999: AutoCAD 2000. Yaym no: 576, Dizi No: 142, ALFA Basım Yayım Dağıtım San. Ve Tic. Ltd. Şti. İstanbul.

SARAÇOĞLU,Ö., 1985: Gövde Analizi Bilgisayar Programı (GOVANA). İ.Ü.Or. Fak. Dergisi, Seri A, Cilt 35, Sayı 1, İstanbul.

SARAÇOĞLU,Ö.; UZUN, A., 1994: BITSEC Bitki Seçim Programı, Özellikleri ve Kullanılması. İ.Ü.Or. Fak. Dergisi, Seri A, Cilt 44, Sayı 2, İstanbul.

SUN, O., EREN, E., ORPAK, M., 1978: Temel Ağaç Türlerimizde Tek Ağaç ve Birim Alandaki Odun Çeşidi Oranlanmn Saptanması. TÜBİTAK/TOAG proje no.288, Ankara

 $\overline{1}$